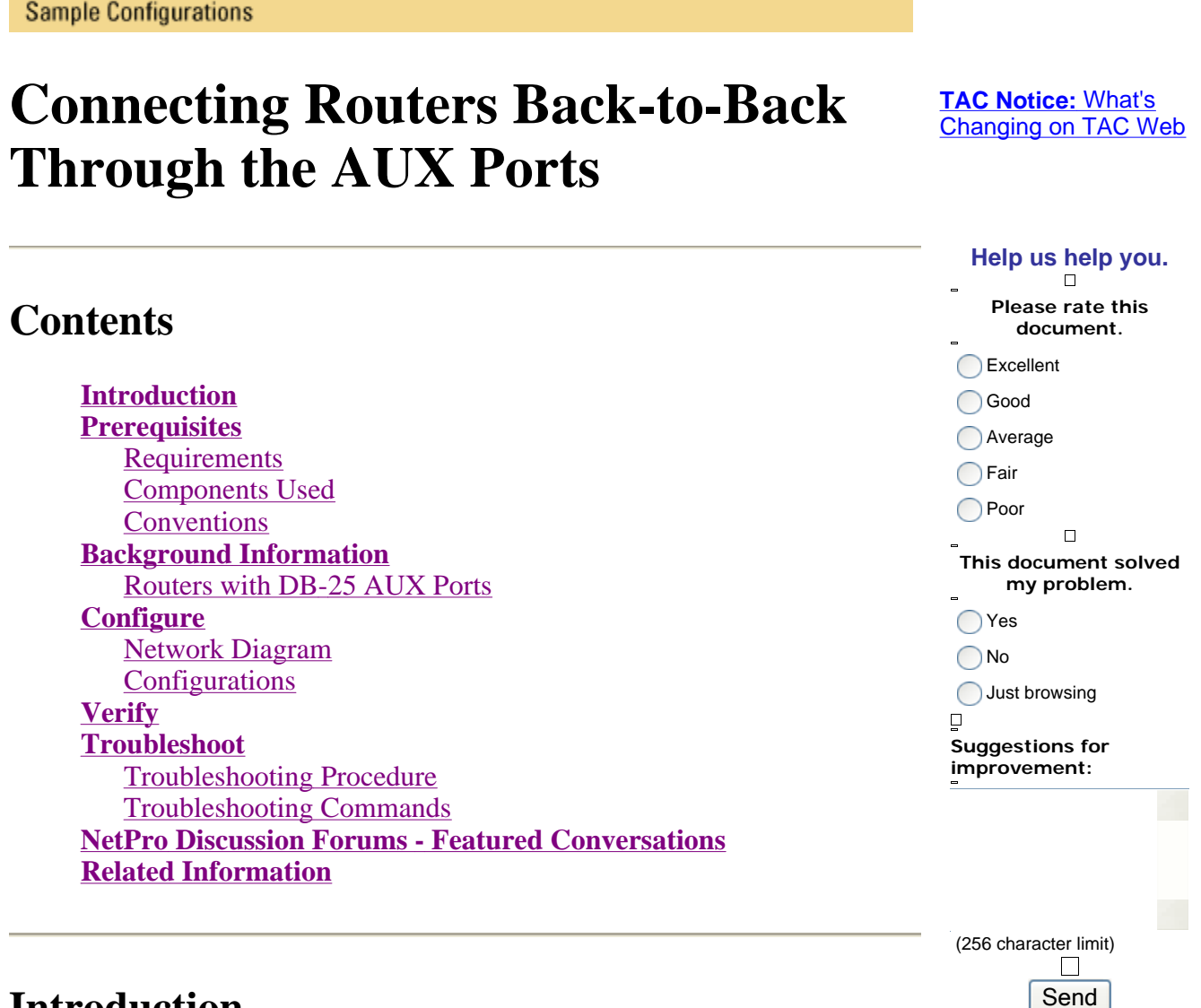

Training T Corporate

**Introduction** 

This sample configuration shows you how to directly connect two routers, without a modem or other data communication equipment (DCE) devices. For more information on how to configure modems on auxiliary (AUX) or console ports, see Modem-Router Connection Guide or Access-Dial Technology Support.

## **Prerequisites**

#### **Requirements**

There are no specific requirements for this document.

Solutions | Products | Ordering | Support | Partners |

#### **Components Used**

This document is not restricted to specific software and hardware versions.

### **Conventions**

For more information on document conventions, see the Cisco Technical Tips Conventions.

# **Background Information**

In this configuration, two Cisco routers are connected back-to-back through the asynchronous AUX ports with the help of a null modem cable (rollover cable). The AUX ports of the two routers are directly connected with the help of a rollover cable with Point-to-Point Protocol (PPP) running on the link. The AUX ports are data terminal equipment (DTE) devices. You will require a null modem cable (rollover cable) to connect DTE to DTE devices.

A flat-satin rollover (null modem) cable (part number CAB-500RJ= ) is usually provided with every Cisco router to allow for RJ-45 console connectivity. If the AUX port is a DB-25, use a RJ-45-to-DB-25 adapter marked "terminal" with the null modem cable (rollover cable).

**Note:** Ensure that the length of the cable is less than 50 feet due to EIA/TIA-232 (formerly known as RS-232) limitations.

For more information on cabling, refer to Cabling Guide for RJ-45 Console and AUX Ports and RJ-45 cables.

#### **Routers with DB-25 AUX Ports**

For routers with a DB-25 AUX port (for example, Cisco 4500, 7200 and 7500), you need a DB-25-to-DB-25 Null Modem cable. This cable can be purchased from most retail electronic outlet stores.

**Note:** Due to incorrect signal pairs, you CANNOT use a rolled RJ-45-to-RJ-45 flat satin cable with RJ-45-to-DB-25 adapters (part number CAB-25AS-MMOD) on both ends.

Verify whether your DB-25-to-DB-25 null modem cable has the pin connections indicated in table 1.

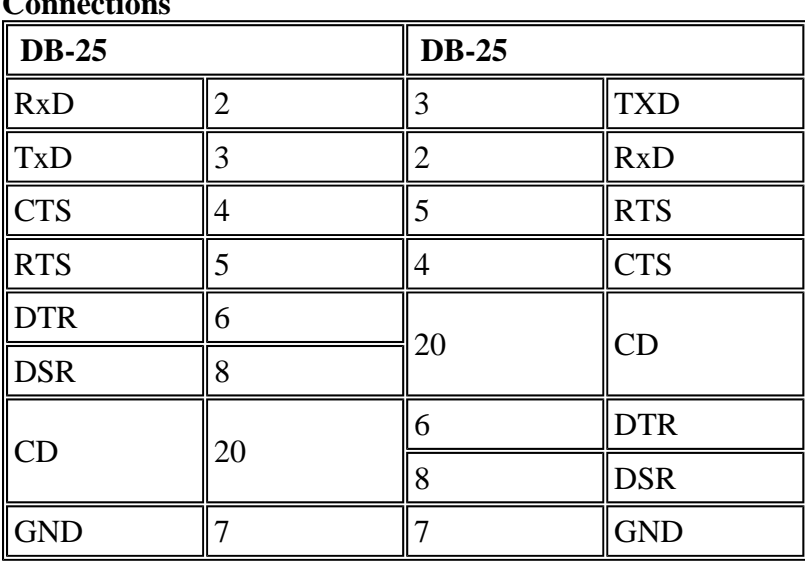

#### **Table 1 – DB-25-to-DB-25 Null Modem Cable Pin Connections**

# **Configure**

In this section, you are presented with the information to configure the features described in this document.

Note: To find additional information on the commands used in this document, use the Command Lookup Tool (registered customers only).

#### **Network Diagram**

This document uses this network setup:

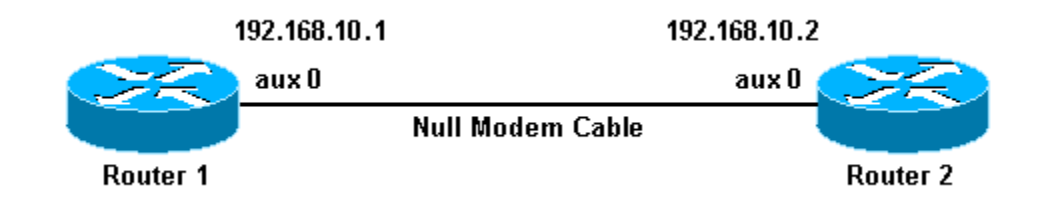

### **Configurations**

This document uses these configurations:

- $\bullet$  Router 1
- $\bullet$  Router 2

**Note:** This connection has been configured with IP addresses on the AUX ports for a permanent ("nailed up") connection.

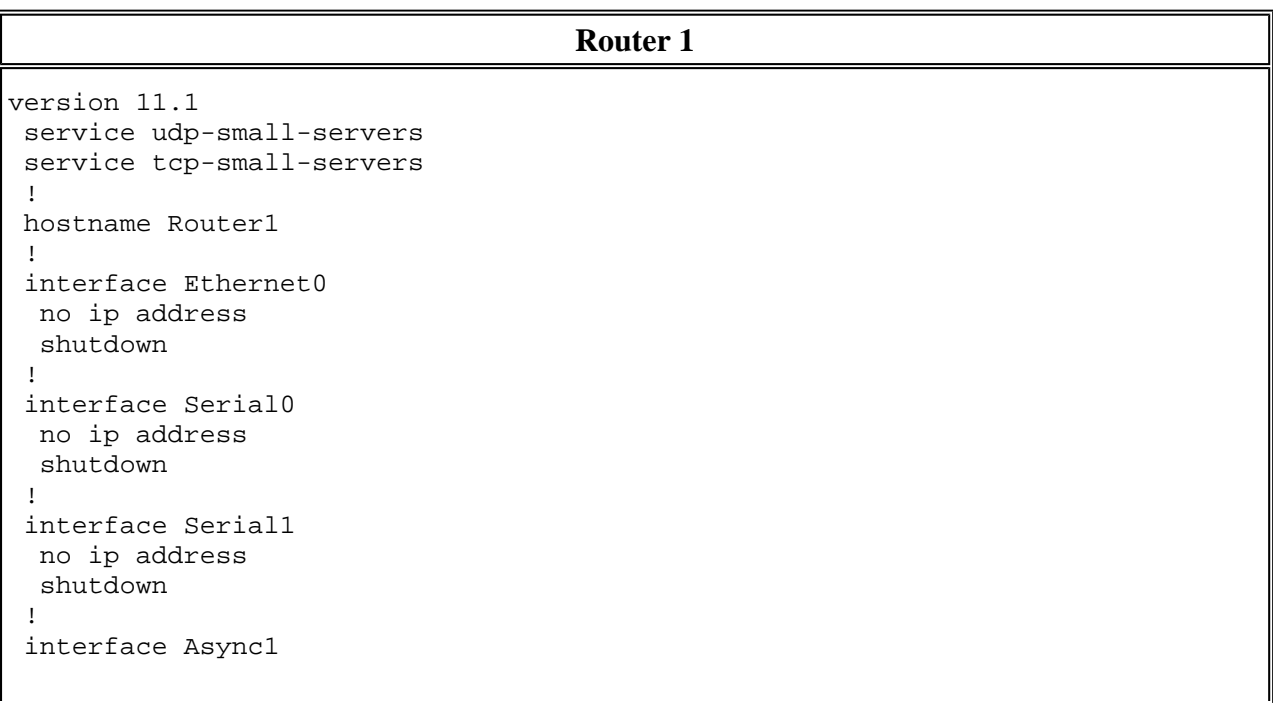

```
 !--- The async interface that corresponds to the AUX port. 
 !--- Use the show line command to determine which async interface corresponds
 !--- to the AUX port.
  ip address 192.168.10.1 255.255.255.0 
 !--- The IP address on the AUX ports of both routers are in the same subnet.
 encapsulation ppp 
 !--- Set PPP as the encapsulation.
  async default routing 
 !--- This allows routing protocols on the link. 
 async mode dedicated 
 ! 
 no ip classless 
 ip route 0.0.0.0 0.0.0.0 Async1 
 !--- The default route points to the Async1 (AUX port) interface.
 logging buffered 
 ! 
 line con 0 
 exec-timeout 0 0 
 line aux 0 
 !--- Line configuration for the AUX port.
 modem InOut 
  transport input all 
  !--- This allows all protocols to use the line.
  rxspeed 38400 
  !--- Set the Rx speed (identical to the TX speed of the other router).
  txspeed 38400 
  !--- Set the Tx speed (identical to the RX speed of the other router).
  flowcontrol hardware 
 line vty 0 4 
  login 
 ! 
 end
```

```
Router 2
```

```
version 11.1 
 service udp-small-servers 
 service tcp-small-servers 
 ! 
 hostname Router2
```

```
 ! 
 interface Ethernet0 
  ip address 10.1.1.1 255.255.255.0 
 ! 
 interface Serial0 
  no ip address 
  shutdown 
 ! 
 interface Serial1 
  no ip address 
  shutdown 
 ! 
 interface Async1 
 !--- The async interface that corresponds to the AUX port. 
 !--- Use the show line command to determine which async interface corresponds
 !--- to the AUX Port.
  ip address 192.168.10.2 255.255.255.0 
  !--- The IP address on the AUX ports of both routers are in the same subnet.
  encapsulation ppp 
  !--- Set PPP as encapsulation.
  async default routing 
!--- This allows routing protocols on the link.
  async mode dedicated 
 ! 
 no ip classless 
 ip route 0.0.0.0 0.0.0.0 Ethernet0 
!--- This default route points to interface Ethernet0.
 logging buffered 
 ! 
 line con 0 
  exec-timeout 0 0 
 line aux 0 
 !--- Line configuration for the AUX port.
  modem InOut 
  transport input all 
 !--- This allows all protocols to use the line.
  rxspeed 38400 
  !--- set the Rx speed (identical to the TX speed of the other router).
  txspeed 38400 
  !--- set the Tx speed (identical to the RX speed of the other router).
  flowcontrol hardware
```

```
 line vty 0 4 
  login 
 ! 
 end
```
# **Verify**

There is currently no verification procedure available for this configuration.

# **Troubleshoot**

This section provides information you can use to troubleshoot your configuration.

#### **Troubleshooting Procedure**

Before issuing **debug** commands, please see Important Information on Debug Commands.

Complete these steps:

1. Use the **show line** command to determine the asynchronous interface of the AUX ports.

Though most routers have the AUX port as **interface async 1**, Access servers have the AUX port interface after the tty lines. For example, if your router has 16 async/modem lines, the AUX port is line 17. In such a case, the AUX port must be configured on **interface async 17**. Configure the AUX port based on the **show line** outputs. Here is an example to verify that the AUX port configuration is on **interface Async1** on your routers:

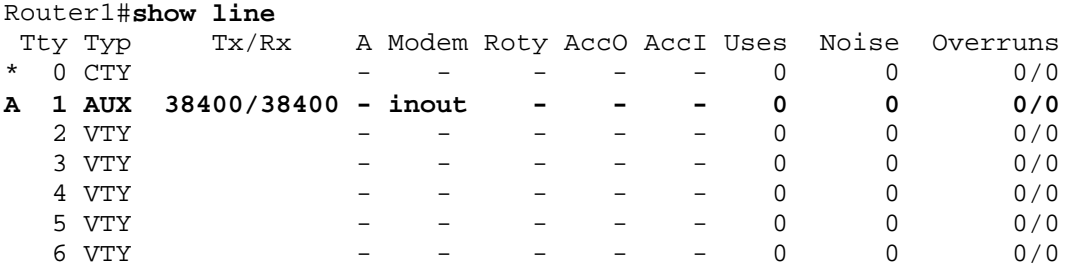

- 2. Issue the **show line aux 0** command.
- 3. Verify that all signals are up (for example, Clear To Send (CTS), Request To Send (RTS), data terminal ready (DTR), and Carrier Detect (CD)).

If nothing appears next to them, they are up. If a "No" appears next to them (for example, No-CTS), it means they are down. If they are down, verify the configuration on each side. Verify that you have the asynchronous interface and the line of the AUX port configured (as shown above).

**Note:** If the **show line** command output indicates that DSR is not up (noDSR), you must verify that the each end on the DB-25-to-DB-25 null modem cable has pins 6 and 8 physically wired to pin 20 on the other end. Refer to table 1 for the correct pinouts.

Router1#**show line aux 0** Tty Typ Tx/Rx A Modem Roty AccO AccI Uses Noise Overruns A 1 AUX 38400/38400 - inout - - - 0 0 0/0 Line 1, Location: "", Type: "" Length: 24 lines, Width: 80 columns Baud rate (TX/RX) is 38400/38400, no parity, 2 stopbits, 8 databits **Status: Ready, Active, Async Interface Active** Capabilities: Hardware Flowcontrol In, Hardware Flowcontrol Out Modem Callout, Modem RI is CD, Line is permanent async interface Modem state: Ready Special Chars: Escape Hold Stop Start Disconnect Activation  $\lambda \lambda x$  none - - none Timeouts: Idle EXEC Idle Session Modem Answer Session Dispatch 00:10:00 never none not set Modem type is unknown. Session limit is not set. Time since activation: 00:00:30 Editing is enabled. History is enabled, history size is 10. Full user help is disabled Allowed transports are pad v120 telnet. Preferred is telnet. No output characters are padded No special data dispatching characters **Line is running PPP for address 192.168.10.2.** 0 output packets queued, 1 input packets. Async Escape map is 00000000000000000101000000000000 Modem hardware state: **CTS\* DSR\* DTR RTS** 

- 4. If the configuration appears correct, replace the rollover cable between the router.
- 5. Use **shutdown** and **no shutdown** commands on the async interface to reset the connection.

#### **Troubleshooting Commands**

Certain show commands are supported by the **Output Interpreter Tool** (registered customers only), which allows you to view an analysis of **show** command output.

Use these **debug** commands to verify that the link comes up correctly.

**Note:** Before issuing **debug** commands, refer to Important Information on Debug Commands.

- **debug ppp negotiation—displays information on PPP traffic and exchanges as the negotiation of** Link Control Protocol (LCP), Authentication, and Network Control Protocol (NCP) is in progress. A successful PPP negotiation will first open the LCP state, then Authenticate, and finally negotiate NCP. If CONFREQs are sent out, but no CONFACKs are received, check whether the cabling is correct, and whether the correct line is configured (issue the **interface async** *x* command for this).
- **debug ppp authentication—displays PPP** authentication protocol messages (if authentication is configured), and includes Challenge Handshake Authentication Protocol (CHAP) packet exchanges and Password Authentication Protocol (PAP) exchanges. In this configuration authentication is not configured. Therefore, this debug command is not necessary.

• debug ppp error—displays protocol errors and error statistics associated with PPP connection negotiation and operation.

# **NetPro Discussion Forums - Featured Conversations**

Networking Professionals Connection is a forum for networking professionals to share questions, suggestions, and information about networking solutions, products, and technologies. The featured links are some of the most recent conversations available in this technology.

NetPro Discussion Forums - Featured Conversations for Access Network Infrastructure: Remote Access Any trick to ezvpn client? - Dec 1, 2008 L2TP/IPSEC VPN/NAT Issue - Dec 1, 2008 2RAS / 1 ACS - Nov 30, 2008 877 Advanced IP Services 12.4(22)T & SDM 2.5 - Nov 30, 2008 Hypercom POS devices and AS5300 - Nov 29, 2008

# **Related Information**

- **Modem-Router Connection Guide**
- **Dialup Technology: Troubleshooting Techniques**
- <sup>z</sup> **Configuring Dialout using a Modem on the AUX Port**
- <sup>z</sup> **Technical Support - Cisco Systems**

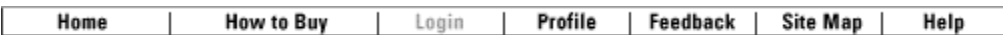

Contacts & Feedback | Help | Site Map

© 2007 - 2008 Cisco Systems, Inc. All rights reserved. Terms & Conditions | Privacy Statement | Cookie Policy | Trademarks of Cisco Systems, Inc.